## Dépôt de fichiers lourds

## Rendez-vous à l'adresse : <https://www.swisstransfer.com/fr>

## Accepter puis télécharger votre fichier

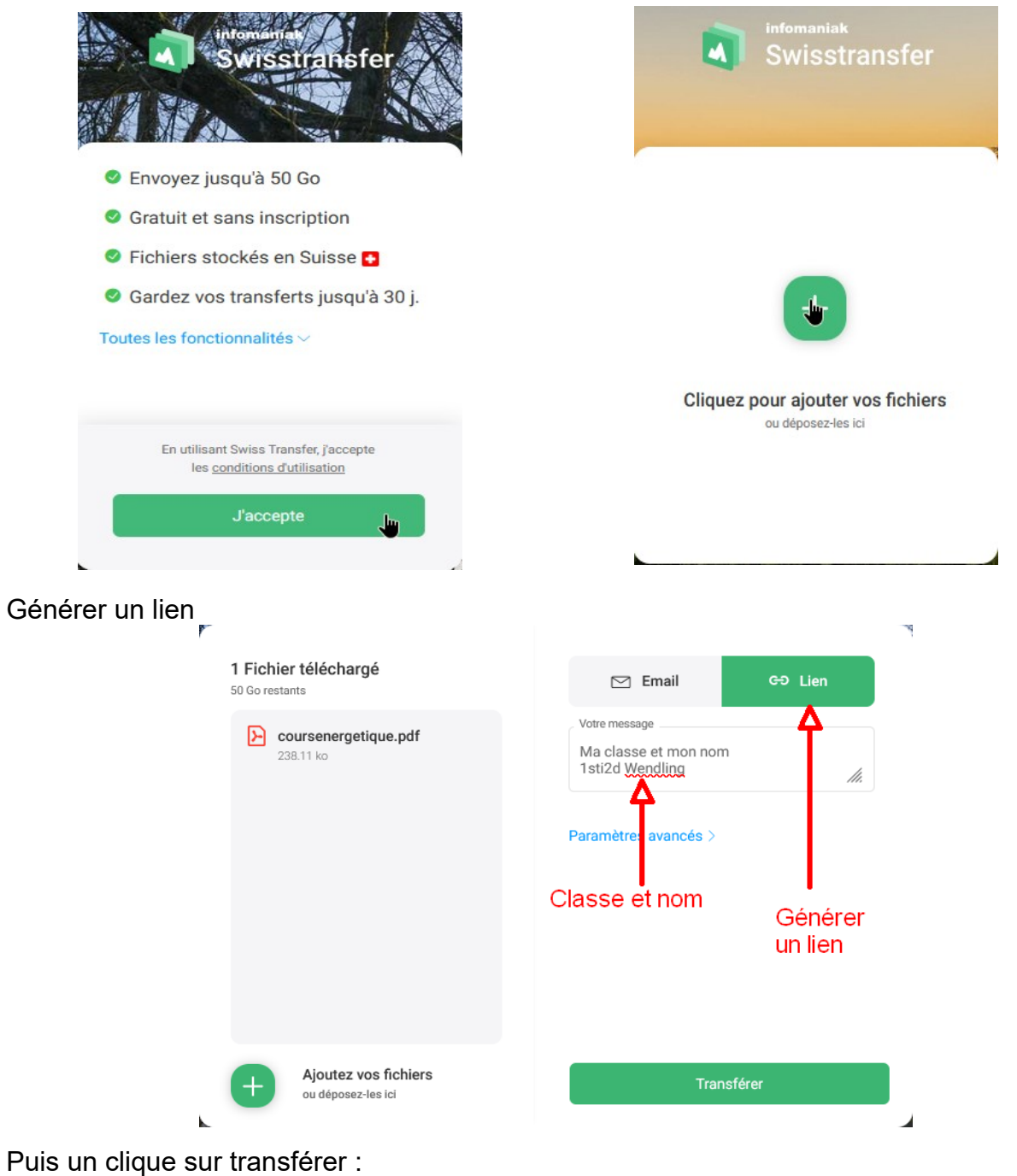

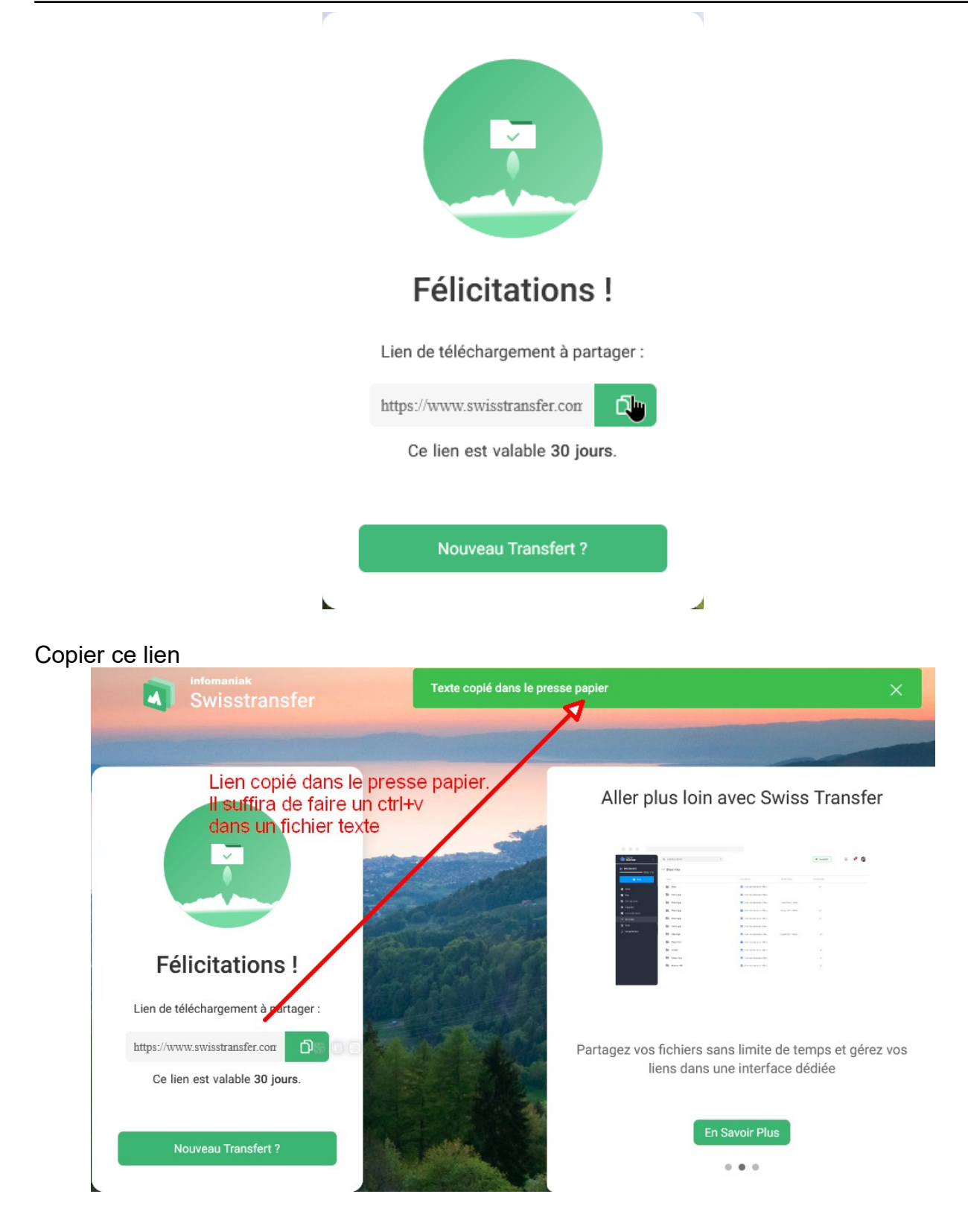

Ouvrez un fichier libre office texte et copier le lien généré. Il suffira ensuite de déposer ce fichier dans la bonne rubrique de moodle.

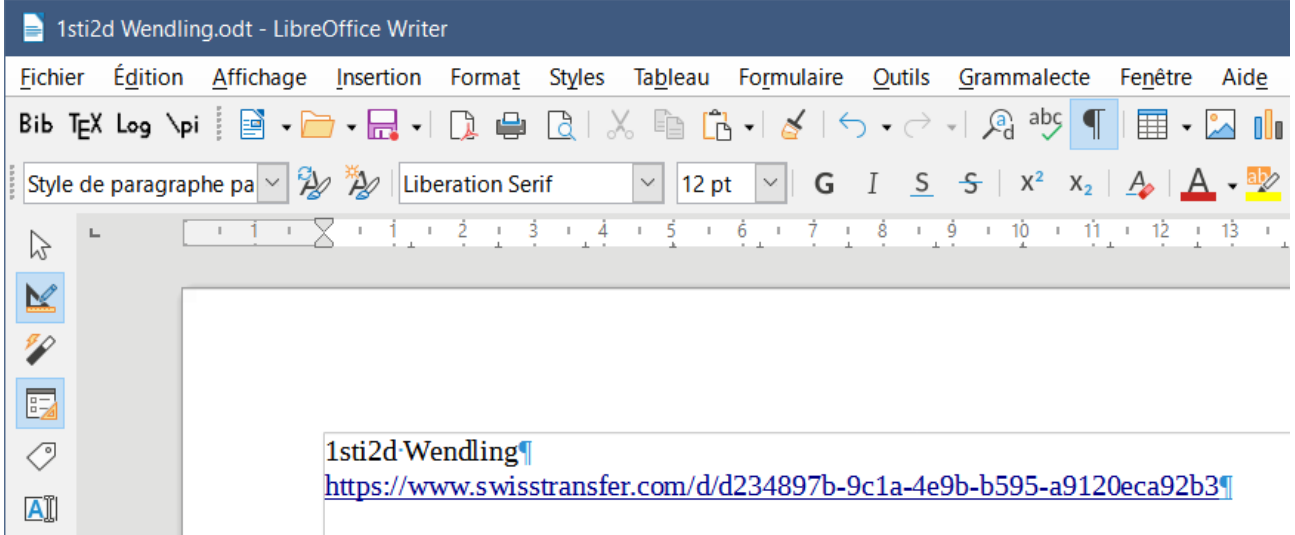